# **QGIS Application - Bug report #14961 Snapping bug**

*2016-06-06 01:21 AM - Pablo Fernández Moniz*

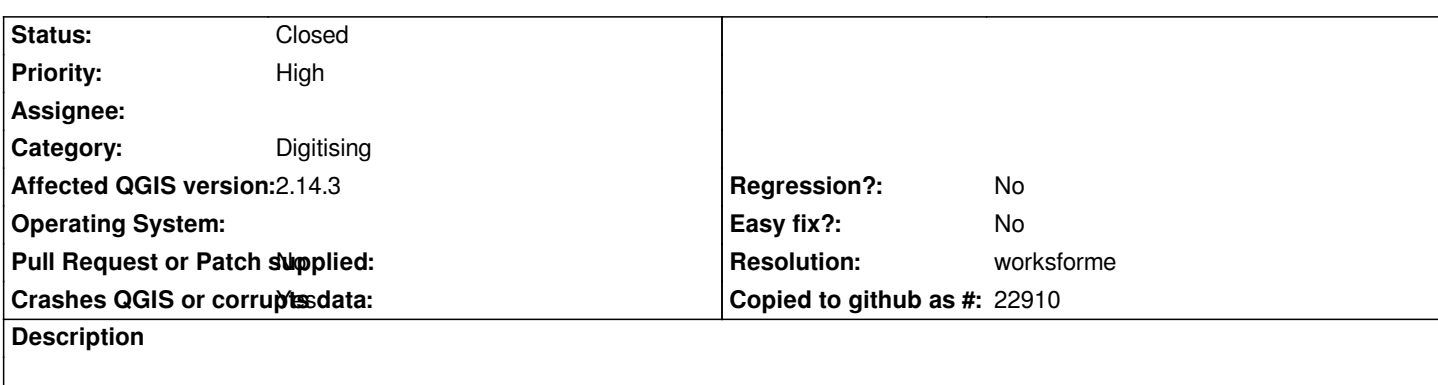

*Hello,*

*We have found an issue with the snapping functionality in QGIS 2.14.3.*

*It seems that after we insert a feature and save the layer, we are no longer able to snap to the saved feature.*

*However if we reload the layers and reconfigure the snapping options, we are able to snap to the previously stored features but not the ones saved in the current session.*

*All data is stored in a PostgreSQL9.3.12 /PostGIS 2.1.8 database*

*We attach a short video showing this behaviour with the name "QGIS\_snapping\_bug".*

*Kind regards,*

### **History**

**#1 - 2016-06-06 03:54 AM - Harrissou Santanna**

*no video attached.*

*regards*

# **#2 - 2016-06-06 08:00 AM - Pablo Fernández Moniz**

*- File snapping.m4v added*

*attaching video*

# **#3 - 2016-06-22 05:53 AM - Seb Radzimski**

*Hi,.*

*I have similar problem in Windows QGIS 2.8.9 and 2.14.3 - when I start QGIS and I open .qgs project, snapping is working fine (according to 'snapping options' saved in .qgs project). But if I reload the same project (without restarting QGIS) snapping is not working. I have to set it again in 'snapping options' window or shut QGIS, start it again and load projekt - then snapping is working.*

*I don't see this problem on Ubuntu 12.04 (QGIS 2.8.2) but it is in Windows in QGIS 2.8.9 LTR and 2.14.3. Regards.*

#### **#4 - 2016-07-05 04:47 AM - Martin Dobias**

*Hmm I am unable to reproduce... here is what I tried:*

- *1) start QGIS, create a new temporary scratch layer (with line geometry)*
- *2) open snapping options, use advanced mode, using snapping to vertex, 20 pixels tolerance*
- *3) create a new line feature in the layer*
- *4) snapping works as expected*
- *5) save the new line feature*
- *6) snapping still works as expected*

*Could you please verify whether this works for you too? Maybe there is something else involved, something to do with project configuration or data storage...*

# **#5 - 2016-07-05 04:51 AM - Martin Dobias**

*- Status changed from Open to Feedback*

# **#6 - 2016-07-19 06:00 AM - Pablo Fernández Moniz**

*Hi again,*

*We can confirm that the steps above work as expected for scratch layers. Regarding the QGIS project, all our tests have been done starting from an empty project (blank paper icon).*

*In our case the problem seems to be related with the interaction between QGIS and the PostgreSQL database regarding primary keys. In [1] we share a minimal setup to replicate the exact bug.*

*The steps to replicate the error are:* 

- *1) Execute the setup shared in [1] on PostgreSQL (for example using PgAdmin3).*
- *2) Execute "Layer" > "Add Layer" > "Add PostGIS Layers"*
- *3) Load both "test.snapping\_working" and "test.snapping\_broken" tables.*
- *4) Open snapping options, use advanced mode, using snapping to vertex, 20 pixels tolerance for both layers*
- *5) Create a new 'snapping\_working' feature and DO NOT save layer yet*
- *6) Snapping works as expected*
- *7) Save the changes on the layer 'snapping\_working'*
- *8) Snapping works as expected*
- *9) Create a new 'snapping\_broken' feature and DO NOT save layer yet*
- *10) Snapping works as expected*
- *11) Save the changes on the layer 'snapping\_broken'*
- *12) Snapping does not work*
- *We managed to see that the difference between both cases is the following:*

 *- In step 5, before clicking ok, the id field has the value "nextval('test.snapping\_working\_id\_seq'::regclass)". That means that QGIS already passes an expression to the PostgreSQL databases.*

 *- In step 9, before clicking ok, the id field is empty (i.e., its values is NULL). That means that the condition inside 'test.generate\_id()' trigger function is valid and the id is set to 99.*

*From the previous test case, we concluded that the snapping error happens somehow when the value of the primary key is set up inside a trigger.*

*[1] Code to replicate the issue*

*-- Create schema to hold the testing tables DROP SCHEMA IF EXISTS test CASCADE;*

```
/*
  This table has a line geometry and its primary key is defined
  using a sequence of bigints. Therefore, bigserial will always
  automatically increment the id value.
*/
CREATE TABLE test.snapping_working
(
  id bigserial NOT NULL,
  geom geometry(LineString,32628),
  CONSTRAINT snapping_working_pkey PRIMARY KEY (id)
);
/*
  This table has a line geometry and its primary key is defined
  using a bigint type. This time, the id value is generated
  by a custom trigger.
*/
CREATE TABLE test.snapping_broken
(
  id bigint NOT NULL,
  geom geometry(LineString,32628),
  CONSTRAINT snapping_broken_pkey PRIMARY KEY (id)
);
-- ID generation trigger function 
CREATE OR REPLACE FUNCTION test.generate_id() RETURNS trigger AS 
$$
DECLARE
  code integer := 99;
  check_code bigint;
BEGIN
   IF NEW.id IS NULL THEN
      NEW.id := code;
     END IF;
   RETURN NEW;
   END;
   $$ 
   LANGUAGE plpgsql SECURITY DEFINER;
-- Define trigger
CREATE TRIGGER aa_set_id
  BEFORE INSERT
  ON test.snapping_broken
  FOR EACH ROW
  EXECUTE PROCEDURE test.generate_id();
```
# **#7 - 2017-01-02 07:54 AM - Giovanni Manghi**

*- Status changed from Feedback to Open*

*- Operating System deleted (all)*

*- Crashes QGIS or corrupts data changed from No to Yes*

# **#8 - 2017-03-07 10:46 AM - Giovanni Manghi**

*- Resolution set to worksforme*

*- Status changed from Open to Closed*

*I followed the provided steps and queries (thanks) and unless I really misunderstood the problem this seems really ok to me on 2.18.4*

**Files**

*snapping.m4v 443 KB 2016-06-06 Pablo Fernández Moniz*